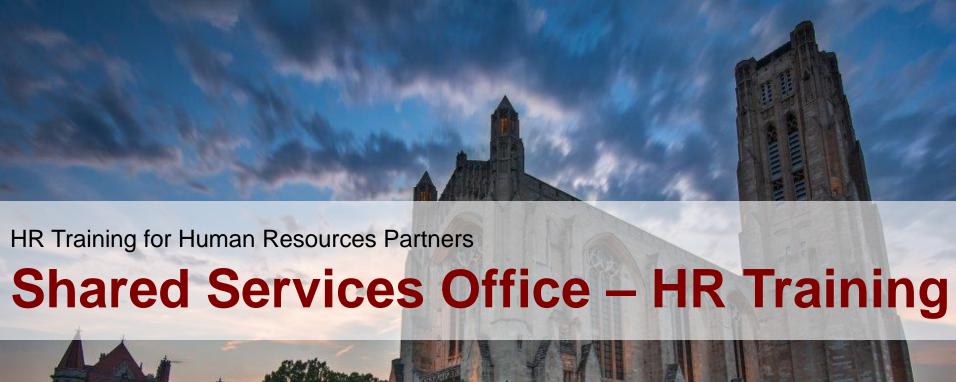

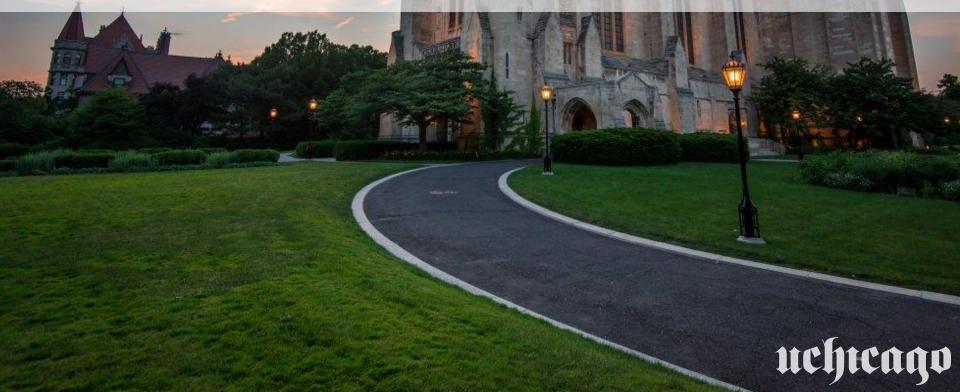

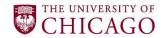

#### **Shared Services Office**

The Shared Services Office is a service organization aimed at providing transactional support to Units across the University in the administrative areas of Human Resources, Payroll, and Procure-to-Pay.

## **Project Timeline**

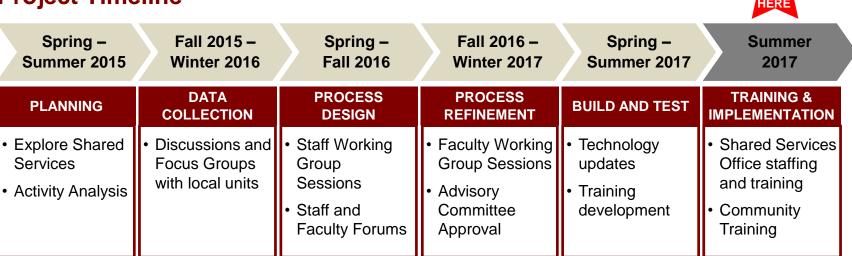

2

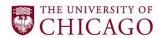

## How to engage with the Shared Services Office

The Shared Services Office can be reached in several ways. The Help Desk is available to provide support in HR, Payroll, and Procure-to-Pay. The online portal allows users to submit requests and live chat. You may also search for answers to common questions in the Knowledge Base.

- Phone: Call the Help Desk at 773-702-5800
- Chat: Navigate to "Live Chat" or "Chat is Available" at services.uchciago.edu
- Online: Submit requests via a form and search for information on the Knowledge Base at services.uchicago.edu
- Shared Services Office website: Find out more about our services at sharedservices.uchicago.edu

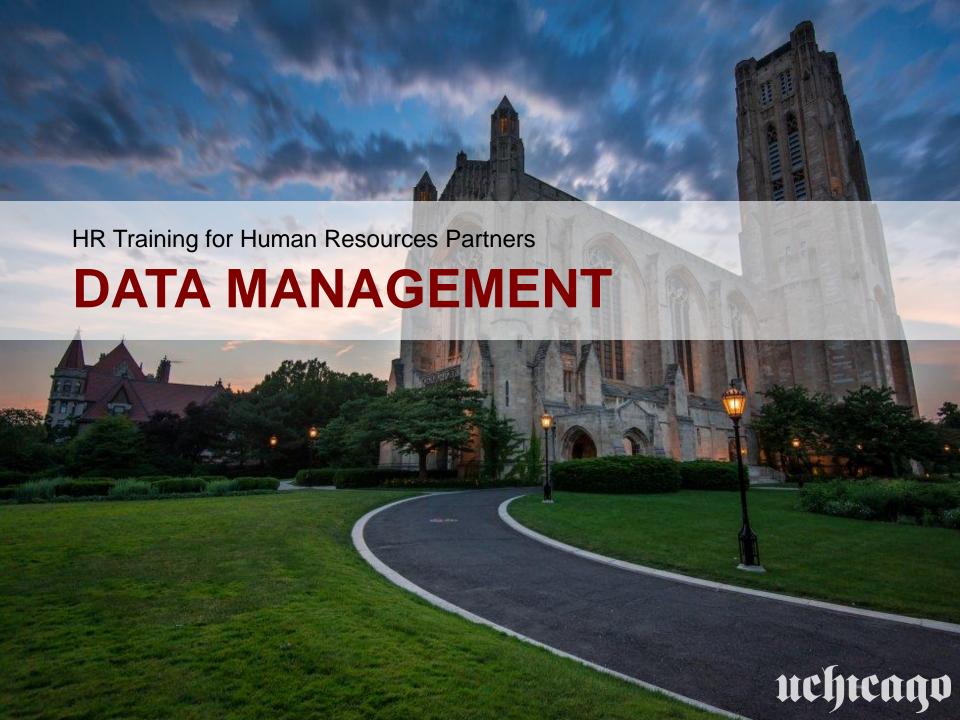

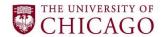

#### **Table of Contents**

#### Lesson

Lesson 1: Personnel File Requests

Lesson 2: Job Changes

Lesson 3: Additional Jobs and Payments for Short-Term Additional Jobs

<u>Note</u>: This training for Data Management, and the content and changes presented, does NOT apply to Student Employees, Post Doc and Academics.

5

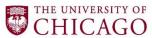

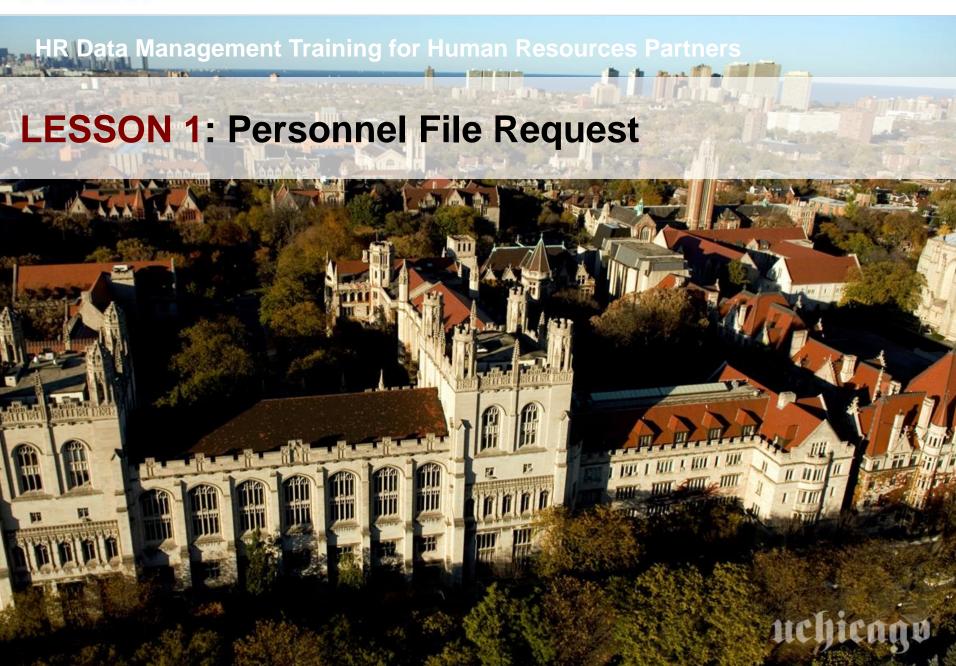

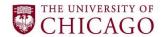

#### **Policies**

#### **Important HR Data Management Policies**

Access to Personnel Records

Policy 705: Access to Employee Personnel Records provides guidance regarding employee personnel record documentation and establishes how often current and former employees, as well as their representatives, can request their personnel records. This policy also establishes how to properly request personnel records, defines documentation to which employees have access, and addresses corrections to personnel records.

#### **KEY TAKEAWAYS**

1. Current or former employees or their representatives may request their personnel records twice per calendar year at reasonable intervals, upon making a request to the Shared Services Office.

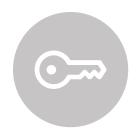

- 2. Former University of Chicago employees have access to their personnel records for one year after separation, according to Illinois state law. The University of Chicago complies with applicable Illinois state laws.
- 3. Personnel records that are accessible for review by current or former employees are any documents which have been used or which are intended for use in determining the employee's qualifications for employment, promotion, transfer, additional compensation, discharge or other disciplinary action.
- 4. Employee records requests will be completed generally within seven working days of the request.
- 5. HRPs may request Personnel Files for applicants applying to positions within their Unit to assist in the evaluation of the applicant.

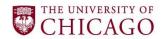

## How does the Personnel File Request process work?

File Requests refer to the activity of retrieving stored employee information, whether presently employed at the University or terminated within the previous 12 months.

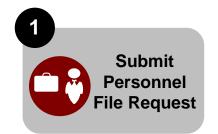

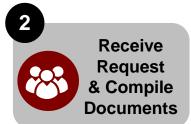

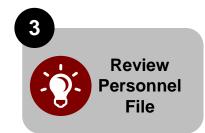

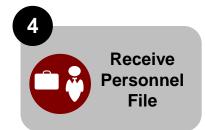

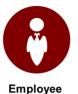

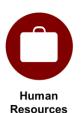

**Partner** 

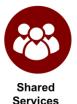

Office

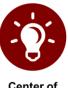

Center of Expertise

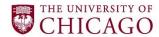

## **Roles and Responsibilities**

## **Local Unit – Employee**

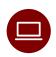

Request personnel file through ServiceNow

#### **Human Resources Partner**

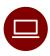

Request personnel file through ServiceNow

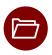

Upload employee documentation to Workday on an on-going basis

#### **Shared Services Office**

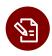

Receive and compile personnel file request

## **CoE – Employee and Labor Relations**

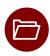

Review and approve or reject personnel file compiled by the Shared Services Office for accuracy and completeness

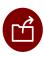

Review staff request to remove document(s) from their file

9

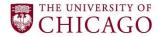

## **Personnel File Request Process**

#### Initiating with a ServiceNow Form

**Purpose:** Active employees can request a personnel file via ServiceNow; these files will be uploaded to Workday. Former staff terminated within 12 months can call the Shared Services Office to submit a request. HR Partners may request files for internal applicants to assist in hiring decisions – in this case the **Requisition Number** must be included in the comments section of the form.

#### **Process:**

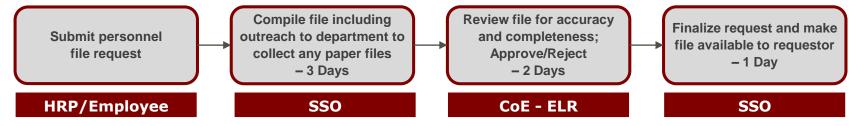

#### **Retrieving the File:**

- Active employees Access via Workday
- HRPs for employee within their supervisory org Access via Workday
- HRPs for employee outside their supervisory org Pick up from the SSO with ID
- Former employees Pick up from the SSO with ID

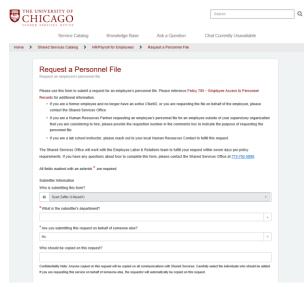

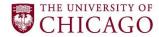

## **Personnel File Request**

## What documents should be included in the file and what documents should not be included in the file

#### What to Include:

- Offer letters (for original job and subsequent promotions)
- ✓ Compliance forms (Unit or System related)
- ✓ Performance reviews
- ✓ Performance improvement plans (PIPs)
- ✓ Corrective action documentation
- ✓ Resignation letter / layoff letter / severance agreement / termination letter
- ✓ Other University of Chicago documents that capture an employee's qualifications for employment, performance, promotion, transfer, compensation, termination, or other disciplinary action.
- ✓ Other related notes (i.e. attendance related or any signed or written agreement of acknowledgment between the employee and UChicago manager)

#### What NOT to Include:

- ✓ Suspension/Termination justification form
- ✓ Reduction of Hours/Layoff justification form
- ✓ Documents with medical information or anything that would violate HIPAA laws
- Documents related to the application, selection and hiring process for employees

11

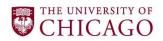

**HR Data Management Training for Human Resources Partners** 

## **LESSON 2: Job Changes**

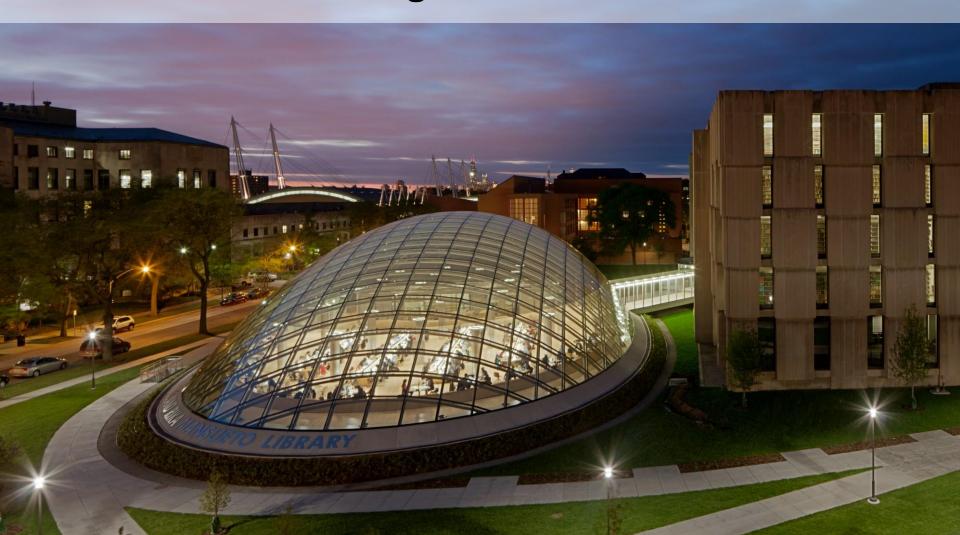

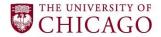

## **Job Changes**

## **Types of Job Changes**

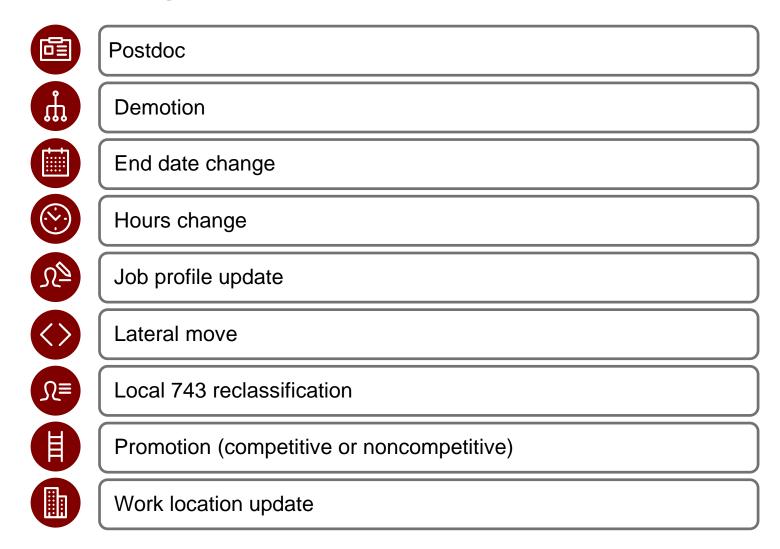

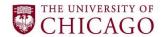

## How does the Job Change process work?

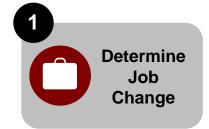

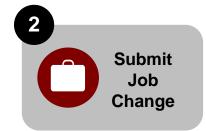

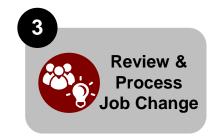

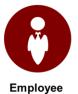

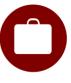

Human Resources Partner

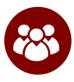

Shared Services Office

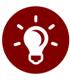

Center of Expertise

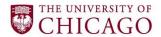

## **Roles and Responsibilities**

## **Local Unit – Supervisor**

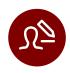

Request job changes

#### **Human Resources Partner**

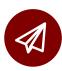

Initiate Workday process for job changes, indicating necessary information in the comments and attaching required documentation when needed

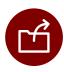

Initiate background checks when needed as a result of a change in job

#### **CoE – Talent and Rewards**

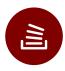

Review and approve all promotions, demotions, job profile updates and transfers for staff

#### **Shared Services Office**

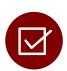

Complete job change sub-processes in Workday, including review of job changes submitted by HRP, and review of background checks initiated by HRP

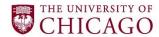

## **Change Job**

## **Sub-Processes Completed by SSO**

| Change Reason              | Sub-Processes Involved                                                                                          | HRP Comments Needed                                                                                                    |
|----------------------------|----------------------------------------------------------------------------------------------------|----------------------------------------------------------------------------------------------------|
| Change End Employment Date | Propose Compensation                                                                                            | None                                                                                                    |
| Change in Weekly Hours     | Propose Compensation                                                                                            | None                                                                                                    |
| Change Work Location       | None                                                                                                    | None                                                                                                    |
| Job Profile Update         | Assign Pay Group, if job profile exempt status changes                                                          | None                                                                                                    |
| Non-Competitive Promotion  | Organizational Assignments Propose Compensation Assign Pay Group, if job profile exempt status changes          | Indicate new pay rate, whether new HRMS department or default FAS and subaccount are warranted, any needed changes to costing allocations |
| Competitive Promotion      | Organizational Assignments<br>Propose Compensation<br>Assign Pay Group, if job profile<br>exempt status changes | Indicate new pay rate, whether new HRMS department or default FAS and subaccount are warranted, any needed changes to costing allocations |
| Lateral Move               | Organizational Assignments                                                                                      | Indicate if new HRMS department<br>or default FAS and subaccount<br>are warranted, any needed<br>changes to costing allocations           |

<sup>\*</sup>Costing Allocation sub-process may be triggered in any Change Reasons mentioned above

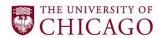

## Change Job contd.

## **Sub-Processes Completed by SSO**

| Change Reason             | Sub-Processes Involved                             | HRP Comments Needed                                                                                                    |
|---------------------------|----------------------------------------------------|----------------------------------------------------------------------------------------------------|
| Demote - Employee Choice  | Organizational Assignments<br>Propose Compensation | Indicate new pay rate, whether new HRMS department or default FAS and subaccount are warranted, any needed changes to costing allocations             |
| Demote - Mutual Agreement | Organizational Assignments<br>Propose Compensation | Indicate new pay rate, whether<br>new HRMS department or default<br>FAS and subaccount are<br>warranted, any needed changes<br>to costing allocations |
| Demote - Poor Performance | Organizational Assignments<br>Propose Compensation | Indicate new pay rate, whether new HRMS department or default FAS and subaccount are warranted, any needed changes to costing allocations             |
| Demote - Reorganization   | Organizational Assignments<br>Propose Compensation | Indicate new pay rate, whether new HRMS department or default FAS and subaccount are warranted, any needed changes to costing allocations             |
| L743 Reclassification     | Organizational Assignments<br>Propose Compensation | Indicate new pay rate                                                                                                    |

<sup>\*</sup>Costing Allocation sub-process may be triggered in any Change Reasons mentioned above

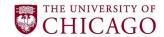

HR Data Management Training for Human Resources Partners

# **LESSON 3:** Additional Jobs and Payments for Short-Term Additional Jobs

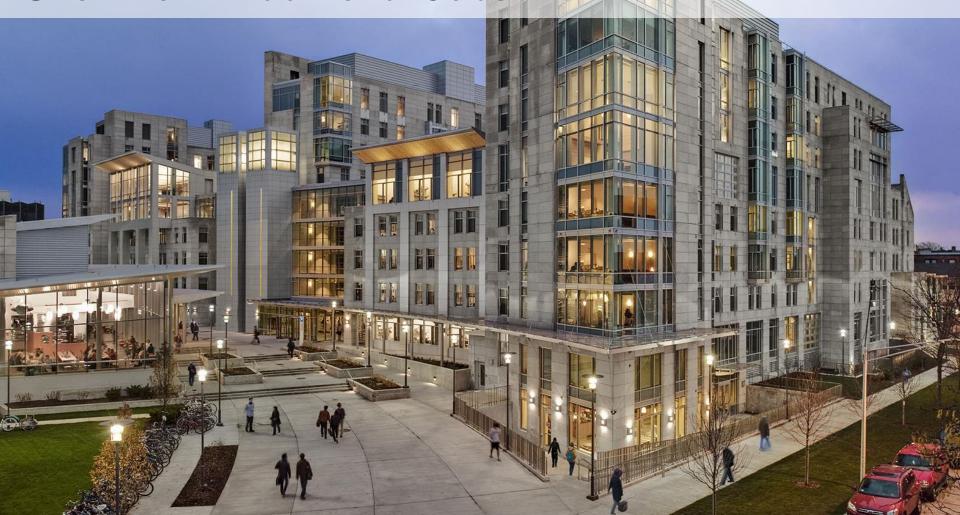

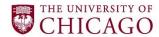

#### **Policies**

## **Important HR Data Management Policies**

Additional Jobs

The Additional Jobs for Staff, Temporary Staff, or Seasonal Staff Employees policy sets requirements and procedures for administering payment or adding additional jobs, as well as sets expectations for obtaining permission for an employee to perform additional work.

#### **KEY TAKEAWAYS**

- 1. The primary job takes priority. Determining the employee's capacity to support an additional job in tandem with their primary job responsibilities is at the discretion of the supervisor of the employee's primary job.
- 2. A short-term additional job is a job where the performance of work occurs in a timeframe of three months or less. A long-term additional job is a job in which the performance of work is greater than three months or the job has no fixed end date.
- 3. Benefits-eligible exempt staff employees who perform additional work outside the scope of their responsibility and/or primary unit for three months or less can be paid through a one-time payment. All other additional jobs must be processed through the Add Additional Job process.
- 4. If a staff employee takes on an additional temporary or seasonal job (i.e., non-benefits eligible), extending the work time period of the temporary or seasonal job beyond twelve months will require the additional position to be converted to a staff position.
- 5. If a temporary or seasonal employee is hired for an additional job, the total time and hours of the position must be considered.

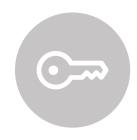

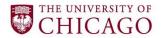

#### **Additional Jobs**

The add additional job process (staff, temporary and seasonal employees) is used when employees are taking on long-term roles in addition to their current positions.

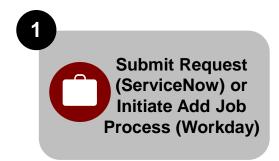

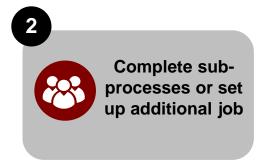

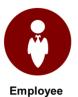

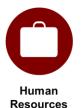

**Partner** 

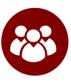

Shared Services Office

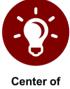

**Expertise** 

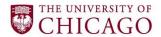

## **Roles and Responsibilities**

## **Local Unit – Supervisor**

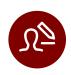

Identify the need for hire and identify staff

#### **Human Resources Partner**

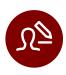

Determine how to pay employee: add job or one-time payment for short-term additional job

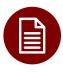

Initiate add job process in Workday or submit request in ServiceNow

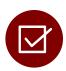

Complete ServiceNow form to request one-time payment for short-term additional job

#### **Shared Services Office**

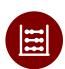

Process one-time payment for short-term additional job if requested by Human Resources Partner

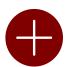

Review and process sub-processes of add job process in Workday or process ServiceNow request of add job including creation of a new position when needed

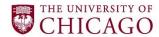

## Additional Jobs – Option One – Process in Workday Initiated by HR Partner

#### **Additional Jobs - Option 1**

 HRP initiates add job process and puts information in comments (HRMS department, FAS accounts)

- HRP attaches offer letter
- SSO reviews and completes sub-processes. Here is a list of possible sub-processes:
  - Propose Compensation
  - Organizational Assignment
  - Costing Allocation
  - Assign Pay Group
  - Period Activity Pay

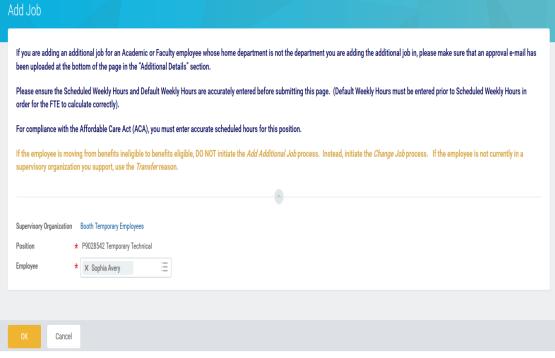

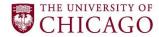

## Additional Jobs – Option Two – HRP Submits Request through ServiceNow for SSO to Process Add Job in Workday

#### **Additional Jobs - Option 2**

- HRP submits ServiceNow request and attaches offer letter
- SSO initiates additional job in Workday and completes all sub-processes
  - Creates the position in Workday if there is no position created
- HRP receives notification through Workday
- Budget Partner receives consolidated approval through Workday
- SSO closes ticket in ServiceNow

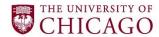

## Additional Jobs – Option Two – Request through ServiceNow by HRP; Initiation in Workday by SSO

### **Adding an Additional Job**

Human Resources Partners can request the Shared Services Office add additional jobs through ServiceNow only for staff, temporary or seasonal employees. Please note, student employees are not eligible for this.

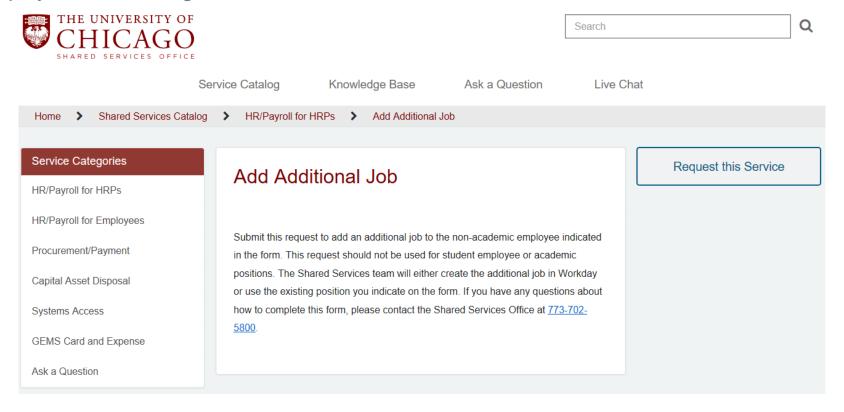

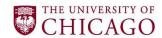

## Short-Term Additional Job – Payment through OTP

## **Overview**

| Benefits-Eligible Exempt Staff |                                                                                                    |  |  |  |
|--------------------------------|----------------------------------------------------------------------------------------------------|--|--|--|
| <b>Duration:</b>               | Work must occur in a timeframe less than or equal to three months                                                                         |  |  |  |
|                                | <ul> <li>Must perform additional duties for less than the hours per week on their<br/>primary job</li> </ul>                              |  |  |  |
| Approvals Required:            | , , , , , , , , , , , , , , , , , , , ,                                                                                                   |  |  |  |
| Payment:                       | Paid through a one-time payment                                                                                                    |  |  |  |
|                                | <ul> <li>Unit HRP which the employee performs additional work submits payment<br/>via ServiceNow to the Shared Services Office</li> </ul> |  |  |  |
|                                | Budget Partner approves through ServiceNow                                                                                                |  |  |  |
|                                | <ul> <li>Processed by the Shared Services Office as one, two, or three one-time<br/>payment(s)</li> </ul>                                 |  |  |  |

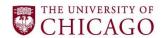

## **Short Term Jobs – Benefits Eligible, Exempt Staff**

One-Time Payment for a Short-term Additional Job is used if the job is three months or less, and planned for a benefits eligible, exempt employee outside of an Human Resources Partner's organization.

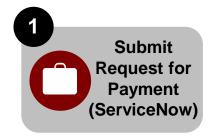

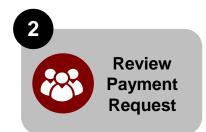

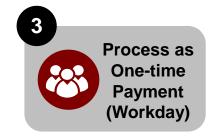

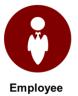

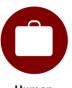

Human Resources Partner

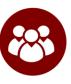

Shared Services Office

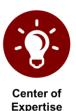

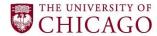

#### ServiceNow Form

## Payment for Short-Term Additional Job will be processed in Workday through the OTP process by SSO

Human Resources Partners request payments for short-term additional jobs through ServiceNow.

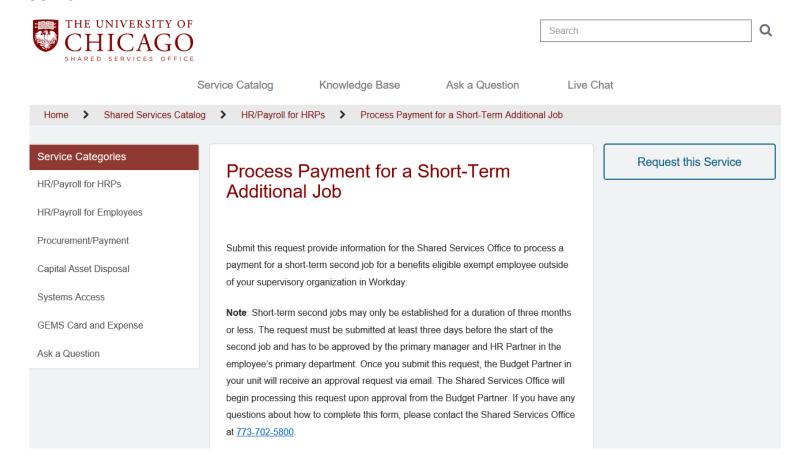

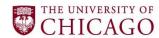

## Additional Job vs. One-Time Payment

|                         | Long-Term Additional Job (Add Job)                                                                                                    |                                                                                                    | Short-Term Additional Job (OTP)                                                                                                    |                                                                                                    |
|-------------------------|----------------------------------------------------------------------------------------------------|----------------------------------------------------------------------------------------------------|----------------------------------------------------------------------------------------------------|----------------------------------------------------------------------------------------------------|
| Employee<br>Type        | <u>HRP</u>                                                                                                    | <u>sso</u>                                                                                                    | Inside Supervisory Organization                                                                                                    | Outside Supervisory Organization                                                                                                    |
| Student<br>Employees    | Initiates the Add Job process in Workday                                                                                                    | N/A                                                                                                    | N/A                                                                                                    | N/A                                                                                                    |
| Staff –<br>Exempt       | Long-Term (more than 3 months) <b>Two options:</b> 1. Initiates the Add Job process in Workday; or 2. Submits ServiceNow form: Add Additional Job | Options based on submission:  1. Receives sub-processes of Add Job in Workday; or  2. Initiates Additional Job in Workday and processes sub-processes | Benefits eligible employee: Short-Term Job (less than 3 months) - HRP processes one-time payment in Workday; For ongoing changes in work demands, the HRP should evaluate job and consult with CoE-HR; Nonbenel employee – N/A | Benefits eligible employee: Short-Term Job (less than 3 months) - SSO processes one-time payment in Workday submitted by HRP via ServiceNow form: Payment for a Short-Term Second Job; Nonbenel employee – N/A |
| Staff – Non-<br>Exempt  | Two options: 1. Initiates the Add Job process in Workday; or 2. Submits ServiceNow form: Add Additional Job                                       | Options based on submission:  1. Receives sub-processes of Add Job in Workday; or  2. Initiates Additional Job in Workday and processes sub-processes | <ul> <li>N/A</li> <li>Non-exempt employees<br/>can't be paid via one-<br/>time payment - must<br/>record actual hours<br/>worked through<br/>additional job</li> </ul>                                                         | <ul> <li>N/A</li> <li>Non-exempt employees<br/>can't be paid via one-time<br/>payment - must record<br/>actual hours worked<br/>through additional job</li> </ul>                                              |
| Temporary /<br>Seasonal | Two options: 1. Initiates the Add Job process in Workday; or 2. Submits ServiceNow form: Add Additional Job                                       | Options based on submission:  1. Receives sub-processes of Add Job in Workday; or  2. Initiates Additional Job in Workday and processes sub-processes | Same as above                                                                                                    | Same as above                                                                                                    |

<sup>\*</sup>The Budget Partner in the unit requesting the one-time payment (requesting HRP) will need to approve the OTP before it is processed by the SSO.

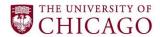

## **Course Wrap-Up**

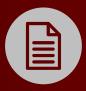

## **POLICIES**

- Policy 705 Access to Employee File
- Additional Jobs for Staff, Temporary Staff, or Seasonal Staff Employees

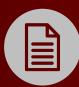

## **JOB AIDS**

- Change Job Reasons Job Aid
- Additional Job vs. One-Time Payment Chart
- What to Include in the Personnel File

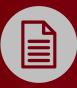

## QUICK REFERENCE GUIDES (QRG)

- Add Additional Job
- Change Job
- Personal Information Change
- Legal Name Change
- Change Contacts
- Request One-Time Payment
- Period Activity Pay
- Propose Compensation
- Change Organization Assignments
- Assign Costing Allocation

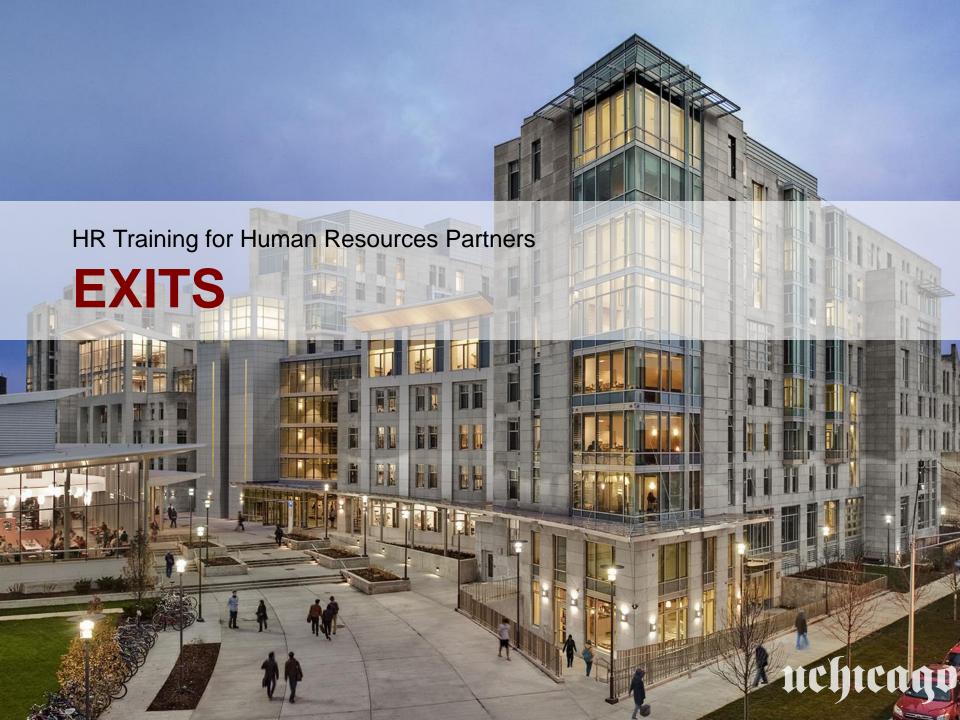

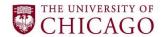

## **Table of Contents**

#### Lesson

Lesson 1: Voluntary Exits

Lesson 2: Involuntary Exits

<u>Note</u>: This training for Exits, and the content and changes presented, does NOT apply to Student Employees, Post Doc and Academics.

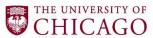

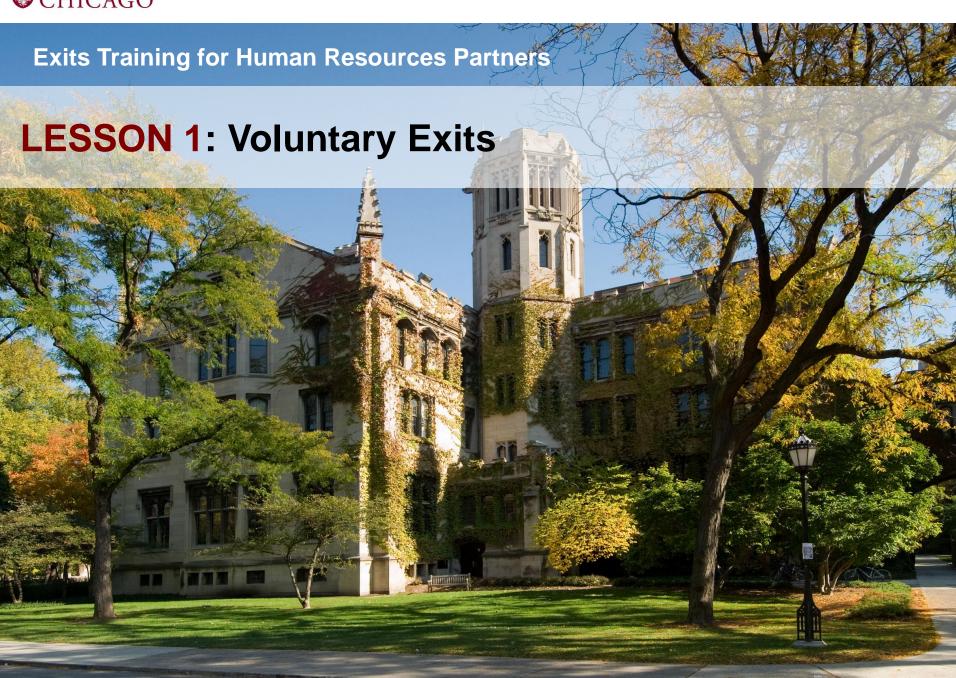

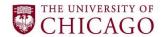

#### **Policies**

## **Important Policies Related to Terminations**

Voluntary
Termination of
Employment

Policy 208: Termination of Employment provides rules governing the termination of University employees. This policy sets requirements for initiating and processing different types of terminations.

#### **KEY TAKEAWAYS**

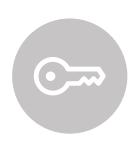

- 1. Employees who voluntarily resign from the University should give the University at least two (2) weeks' advance written notice, four (4) weeks' advance notice being preferable.
- 2. The Supervisor or HR Partner is required to send a written acknowledgment to any employee who resigns. The HR Partner must upload the employee's resignation letter to the human resources system when initiating the termination process.
- 3. For temporary or seasonal employees, advance written notice of resignation and notice is requested, but not required.

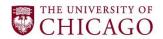

## **Voluntary Exits**

## **Reasons in Workday and Rehire Eligibility**

| Termination Category Name | Reason                          | Rehire Eligibility |
|---------------------------|---------------------------------|--------------------|
| Voluntary                 | Dissatisfied with Job           | Yes                |
| Voluntary                 | Dissatisfied with Pay           | Yes                |
| Voluntary                 | Dissatisfied with Management    | Yes                |
| Voluntary                 | Family Obligation               | Yes                |
| Voluntary                 | Left/Graduated from School      | Yes                |
| Voluntary                 | Retirement                      | Yes                |
| Voluntary                 | To Attend School                | Yes                |
| Voluntary                 | Relocation                      | Yes                |
| Voluntary                 | Disability Claim Awarded        | Yes                |
| Voluntary                 | Commute Time                    | Yes                |
| Voluntary                 | Accepted Better Job Opportunity | Yes                |
| Voluntary                 | Resigned in Lieu of Termination | No                 |

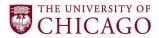

#### Overview

## **How Does the Voluntary Exits Process Work?**

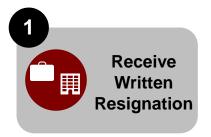

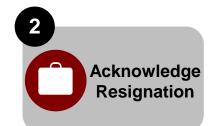

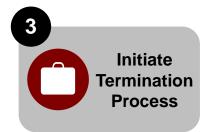

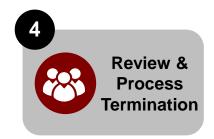

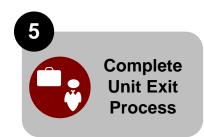

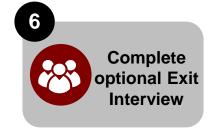

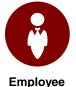

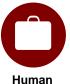

**Shared** Resources **Services Partner** 

Office

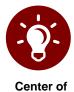

**Expertise** 

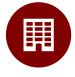

**Local Units** 

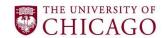

## **Roles and Responsibilities – Voluntary Exits**

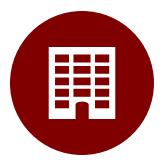

Local Units – Employee/ Supervisor

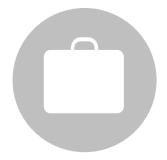

Human Resources Partner

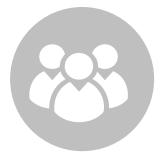

Shared Services Office

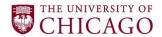

### **Local Unit – Employee**

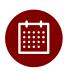

Provide at least two weeks of advanced written notice of resignation

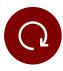

Confirm accruals in UChicago Time

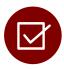

Complete the exit survey and/or attend exit interview (optional)

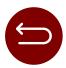

Return all university property on or before the date of termination

### **Local Unit – Supervisor**

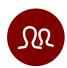

Work with Human Resources Partner on transition / staff planning

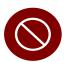

Work with Human Resources Partner to remove system access

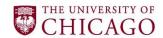

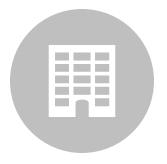

Local Units – Employee/ Supervisor

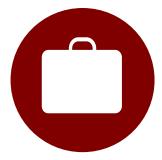

Human Resources Partner

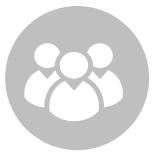

Shared Services Office

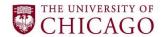

#### **Human Resources Partner**

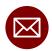

Send resignation acknowledgement letter to employee for voluntary exits

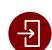

Initiate termination process in Workday minimum of 7 days prior to termination date

for voluntary exits

- Upload resignation letter
- Select appropriate exit reason
- Upload UChicago Time Accrual Forecast
- Review personnel file for completeness

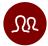

Support supervisor with staff and / or transition plan

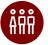

Direct employee to appropriate exits resources

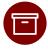

Collect university property

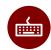

Initiate system access removal/unit-specific system access and building access removal

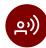

Support change management and communications

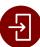

Conduct exit interview if requested

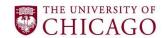

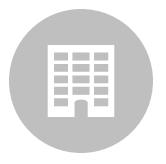

Local Units – Employee/ Supervisor

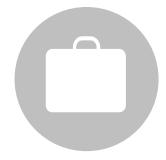

Human Resources Partner

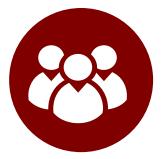

Shared Services Office

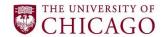

# Roles and Responsibilities – Voluntary Exits Shared Services Office

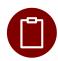

Review and approve terminations submitted by Human Resources Partner

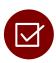

Verify documentation and reasons selected for terminations by Human Resources Partner

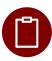

Compile exit survey data and conduct exit interviews as requested

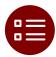

Manage quick closure and system access removal for core systems (Tier 1)

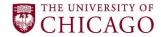

## **Voluntary Exits in Workday**

#### **Key Business Process Steps for Voluntary Terminations**

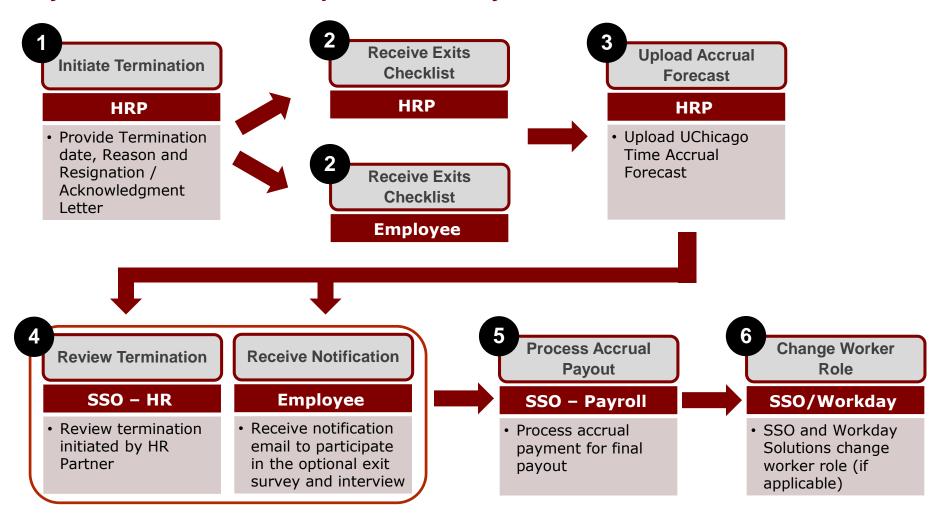

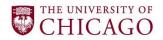

## **Exits Training for Human Resources Partners**

# **LESSON 2: Involuntary Exits**

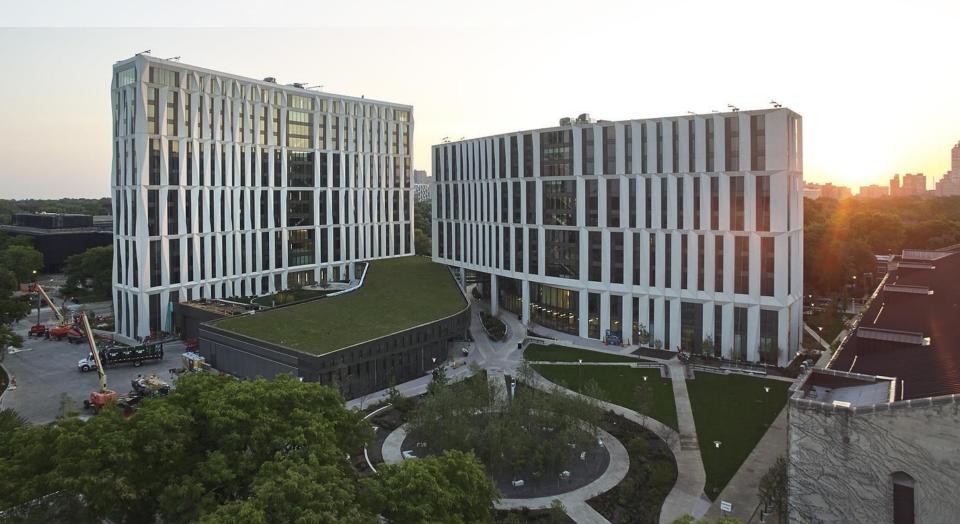

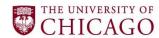

## **Policies Important Policies Related to Terminations**

Involuntary Termination, Lavoff

Policy 207: Layoff provides guidelines to units for layoffs due to reorganization, operational changes or financial constraints. This policy establishes the documentation and appropriate approvals for conducting layoffs. Involuntary terminations are also discussed in Policy 208: Termination of Employment.

#### **KEY TAKEAWAYS**

- 1. All involuntary terminations, including layoffs, must be reviewed in advance by the Center of Expertise - Employee and Labor Relations, and recommendations must be provided.
- 2. To receive severance pay under this policy, the employee must sign a separation agreement prepared and approved by the Center of Expertise - Employee and Labor Relations and the Office of Legal Counsel.
- 3. The unit may offer a one-time service-based severance to employees who have completed their probationary period. Severance payments are completed via a single, lump-sum payment, equal to one (1) week of base pay per year(s) of service (not to exceed 26 weeks).
- 4. An employee returning to work from layoff status will have their University service bridged if they return to University employment within one year of being laid-off, provided the employee completed more than one consecutive year of University service before the layoff.

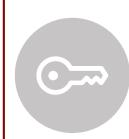

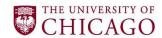

# **Involuntary Exits**

# **Reasons in Workday and Rehire Eligibility**

| Termination Category Name | Reason                                                 | Rehire Eligibility |
|---------------------------|--------------------------------------------------------|--------------------|
| Involuntary               | Attendance (Absenteeism and Tardiness)                 | Yes                |
| Involuntary               | Layoff (with severance)                                | Yes                |
| Involuntary               | Layoff (without severance)                             | Yes                |
| Involuntary               | Misconduct, violation of rules, or serious misconduct* | No                 |
| Involuntary               | Unsatisfactory Performance                             | Yes                |
| Involuntary               | Deceased                                               | N/A                |
| Involuntary               | End of Temporary Assignment                            | Yes                |

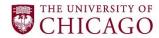

#### **Overview**

### **How Does the Involuntary Exits Process Work?**

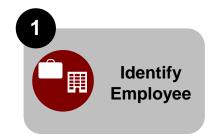

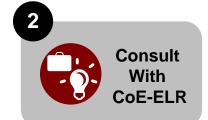

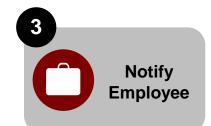

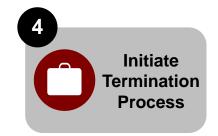

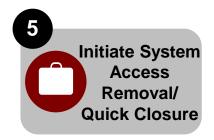

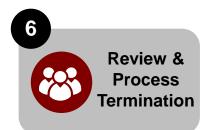

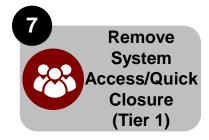

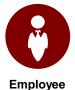

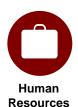

**Partner** 

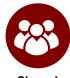

Shared Services Office

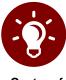

Center of Expertise

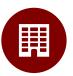

**Local Units** 

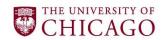

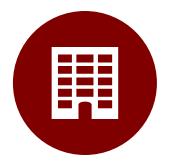

Local Units – Employee/ Supervisor

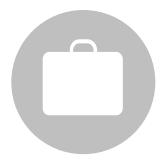

Human Resources Partner

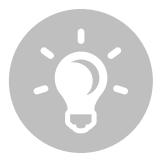

Center of Expertise - ELR

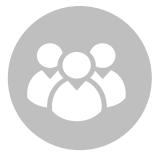

Shared Services Office

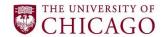

# Roles and Responsibilities – Involuntary Exits Local Unit – Supervisor

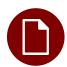

Document performance, as necessary and discuss performance issues with Human Resources Partner and Employee & Labor Relations

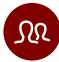

Work with Human Resources Partner on transition / staff planning

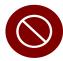

Work with Human Resources Partner to remove system access

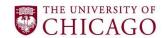

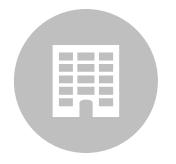

Local Units – Employee/ Supervisor

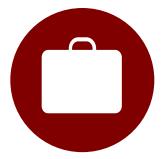

Human Resources Partner

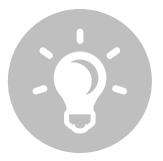

Center of Expertise - ELR

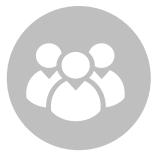

Shared Services Office

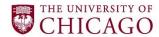

#### **Human Resources Partner**

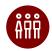

Work with Employee and Labor Relations team

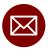

Work with employee and supervisor

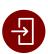

Initiate termination process in Workday

- Upload documentation to Workday
- Select appropriate exit reason
- Upload UChicago Time Accrual Forecast
- Note in the comments section if OTP needs to be processed by SSO

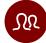

Support supervisor with staff and / or transition plan

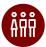

Direct employee to appropriate exits resources

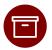

Collect University property

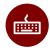

Initiate system access removal or quick closure (core systems) and initiate unit-specific system access and building access removal

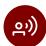

Support change management and communications

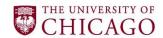

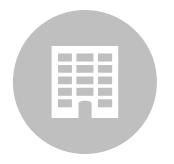

Local Units – Employee/ Supervisor

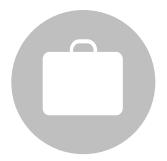

Human Resources Partner

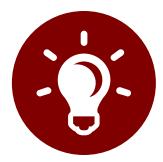

Center of Expertise - ELR

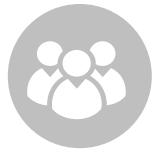

Shared Services Office

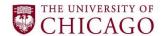

# Roles and Responsibilities – Involuntary Exits CoE – Employee and Labor Relations

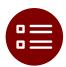

Review Unit rationale and plans for involuntary terminations

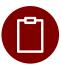

Review and approve termination or layoff letter

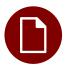

Draft and send separation agreement as appropriate

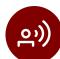

Communicate layoff option to employee as appropriate

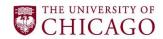

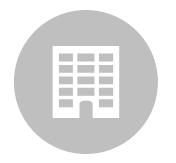

Local Units – Employee/ Supervisor

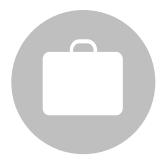

Human Resources Partner

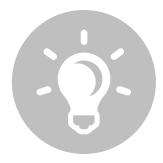

Center of Expertise - ELR

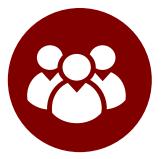

Shared Services Office

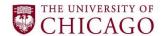

# Roles and Responsibilities – Involuntary Exits Shared Services Office

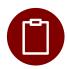

Review and approve terminations submitted by Human Resources Partner

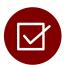

Verify documentation and reasons selected for terminations by Human Resources Partner

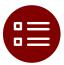

Initiate severance payments when requested by the unit or review severance payments when initiated by the HRP

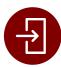

Manage quick closure and system access removal for core systems (Tier 1)

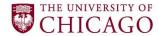

## **Involuntary Exits in Workday**

### **Key Business Process Steps for Involuntary Terminations**

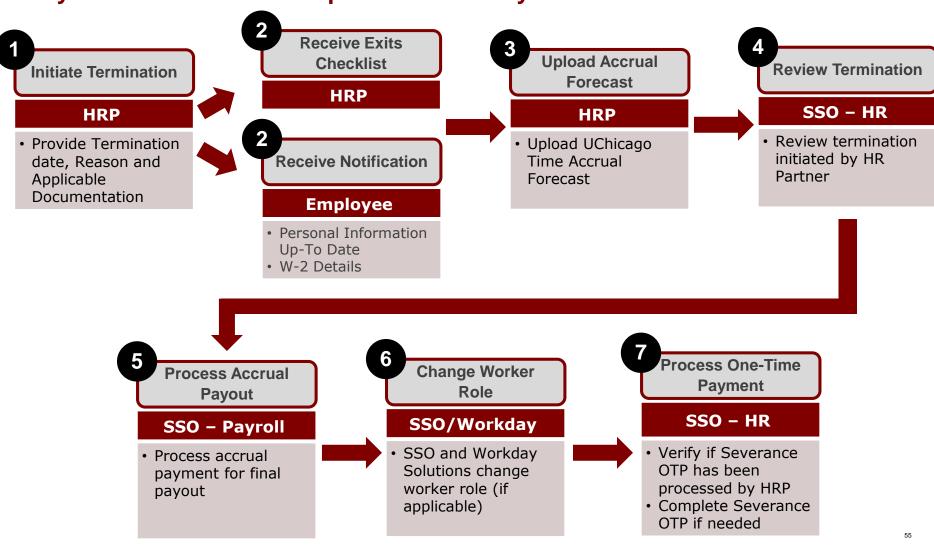

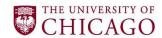

## **Severance One-Time Payments**

### **Two Options to Process One-Time Payment**

During the involuntary exit process, One-Time Payments will be triggered for one reason: layoff with severance. HR Partners have the option of initiating the OTP or requesting that the SSO processes the payment.

#### Option #1 - Initiated by HRP

HRP initiates the OTP for severance in Workday and SSO will only receive it for review and approval

#### Requirements for HRP:

- Ensure information aligns with severance letter in Workday
- Ensure severance letter signed by the employee is uploaded to Workday

SSO will work with ELR to review and finalize OTP and ensure it is consistent with the severance agreement.

#### Option #2 - Requested by HRP to SSO

HRP puts a note in the Termination in Workday to request that the Shared Services Office completes the OTP

#### Requirements for HRP:

- Severance letter has been signed by the employee and uploaded to Workday
- Provide FAS account and subaccount information

SSO will work with ELR to review and finalize OTP and ensure it is consistent with the severance agreement.

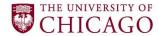

## System Access Removal Forms in ServiceNow

#### **System Access Removal**

**Purpose**: Standard process to remove employee system access. ServiceNow forms designated for system removal from BuySite, ePayment and OnBase.

#### **Process:**

BuySite, ePayment, or Onbase

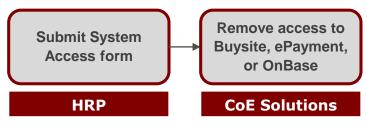

#### **Key Considerations:**

- Forms are largely similar for each System, with the following exceptions:
  - BuySite: Request includes Effective Date of Access, Department Financial Administrator information, and the type of access required.
  - ePayment: Request includes a justification for granting/removing access.

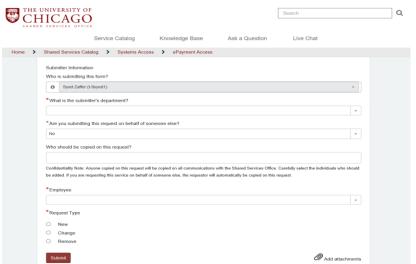

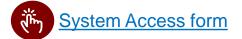

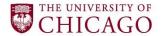

#### Quick Closure Form in ServiceNow

#### **Quick Closure**

**Purpose**: Streamlined process to close an employee's system accounts more quickly than the normal account closure process allows. Process primarily utilized for involuntary exits.

#### **Process:**

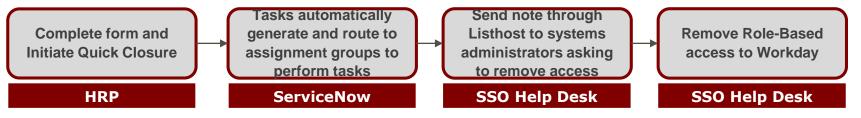

#### **Key Considerations:**

- Effective date/time system closure
  - Can't be a past day or time
  - Must be within normal business hours (8 AM to 5 PM)
- Out of Office signature can be requested in the Comments section of the form

#### Revoke Systems Access (Quick Closure)

Request for quick closure of systems access

| Please use this form to submit requests to immediately revoke access to UChicago systems. This form is to be used ON immediate removal of access is required. | LY in instances when       |
|----------------------------------------------------------------------------------------------------|----------------------------|
| All fields marked with an asterisk * are required.                                                                                                    |                            |
| Submitter Information                                                                                                    |                            |
| Who is submitting this form?                                                                                                    |                            |
| Syed Zaffer (t-9syed1)                                                                                                    | Ψ.                         |
| *What is the submitter's department?                                                                                                    |                            |
|                                                                                                    | *                          |
| *Are you submitting this request on behalf of someone else?                                                                                                   |                            |
| No                                                                                                    | ¥                          |
| Who should be copied on this request?                                                                                                    |                            |
| Confidentiality Note: Anyone copied on this request will be copied on all communications with Shared Services. Carefully select the individ                   | luals who should be added. |

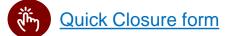

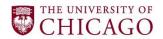

## **Course Wrap-Up**

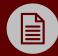

# **POLICIES**

- Policy 207 Layoff
- Policy 208 Termination of Employment

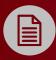

## QUICK REFERENCE GUIDES (QRG)

Termination

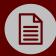

## **JOB AIDS**

- Exits Checklist HRP
- Exits Checklist Employee

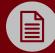

# SURVEY & EXIT QUESTIONS

Exit Survey

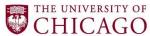

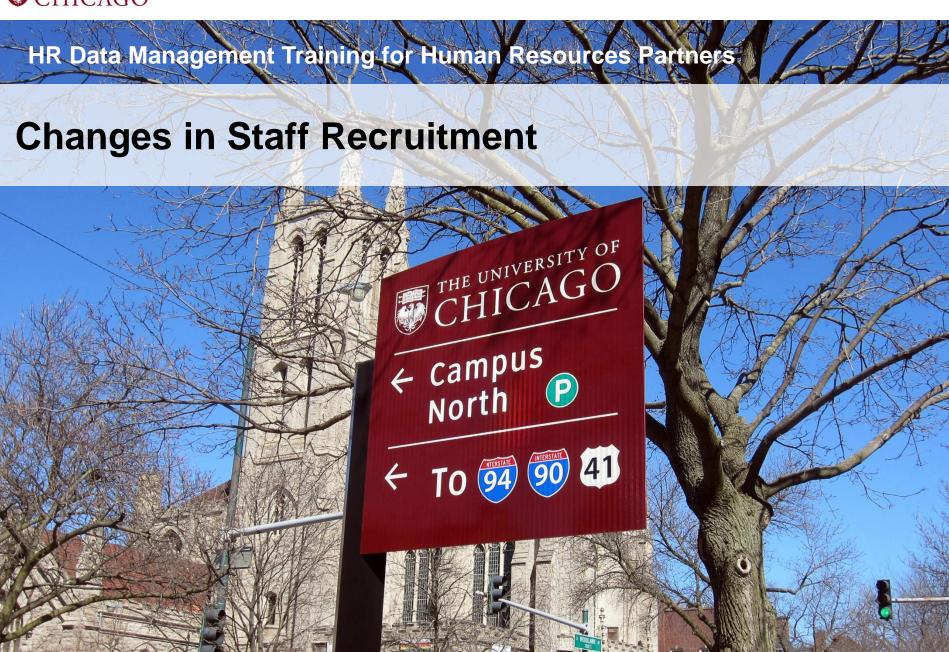

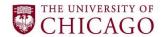

## **Staff Recruitment Changes**

### **SSO Responsibilities**

- Posting process
- Granting HR Partner, Hiring Manager and guest user access to UChicago Jobs
- Scheduling of clerical testing
- Applicant inquiries
- Reasonable accommodation requests from applicants
- Posting positions on external job boards

#### Requirements prior to SSO Review:

- All Staff benefits eligible and non-benefits eligible positions will route upon approval from the Central Budget Office to the SSO
  - o Except for temporary, seasonal, postdoc, students, and all BSD positions
- BSD positions will route upon approval from the LHRP to the SSO
- Temporary and seasonal will route upon approval from the Budget Partner to the SSO

Requisitions will not be reviewed until the appropriate approvals have been provided and the position in Workday is in the SSO queue.

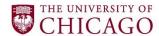

# Posting Positions on External Job Boards Submitting process for external posting/removal request

HR Partners can submit requests to the Shared Services Office to post positions on external sites via ServiceNow.

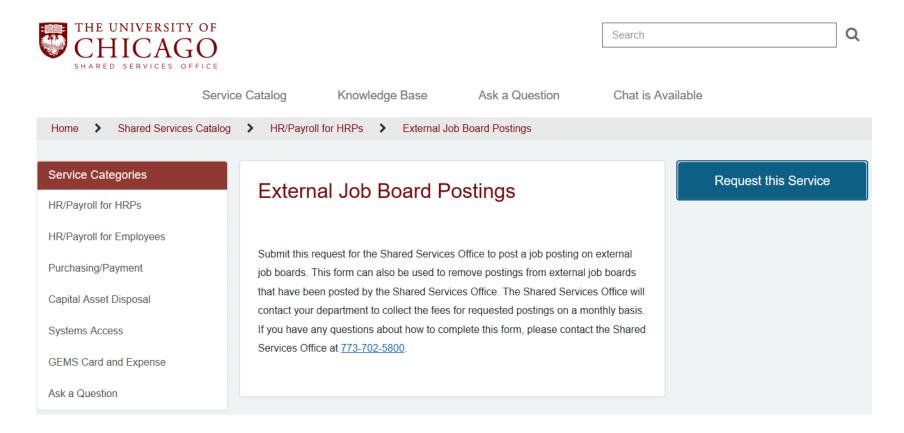